# **CMSC131 Lecture Set 1: Introduction to Tools**

Topics in this set: 1.Tools needed for this course 2.How to get Started

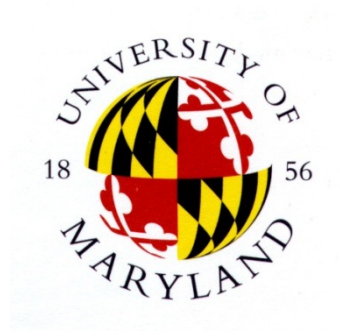

### Announcements

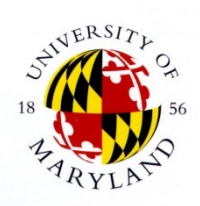

- 1) WaitList -- size has been raised to the capacity of the room (continue to attend and if people drop you will be moved in)
- 2) Canvas setup should have access to syllabus and slides etc. Things will be added there on a regular basis.
- 1) Piazza invitations sent
	- 1) for communication
		- 1) to all individual
		- 2) to all instructors
		- 3) to all students
	- 2) better than email
		- 1) faster response time
		- 2) others see the answer so don't have to ask as much

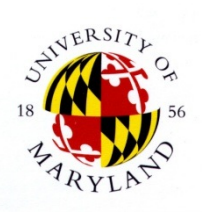

# **Programming Languages**

- ❖ Used to write programs that run on computers
- ❖ Generations of programming languages
	- ❖ 1st (1GL): machine code
	- ❖ 2nd (2GL): assembly code
	- ❖ 3rd (3GL): procedural languages
	- ❖ 4th (4GL): application-specific languages
	- ❖ 5th (5GL): constraint languages

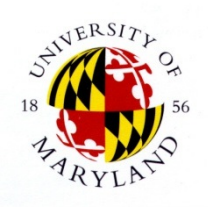

# **1st Generation: Machine Code**

- ❖ Recall: computer data is 0's and 1's.
- ❖ In machine code, so are programs!
	- ❖ Program: sequence of instructions
	- ❖ Machine code: instructions consist of 0's and 1's
- ❖ Next slide: example machine code instruction from MIPS (= "Microprocessor without interlocked pipeline stages") architecture
	- ❖ Popular in mid-, late 90s
	- ❖ Instructions are 4 bytes long

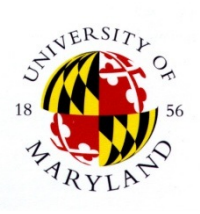

## **2nd Generation: Assembly**

- ❖ Problem with 1GLs: Who can remember those opcodes, addresses, etc. as 0's, 1's?
- ❖ Solution (1950s): *assembly language* 
	- ❖ *mnemonics* = descriptive character strings for opcodes
	- Let programmers give descriptive names to addresses
- ❖ Needs an **Assembler** to translate

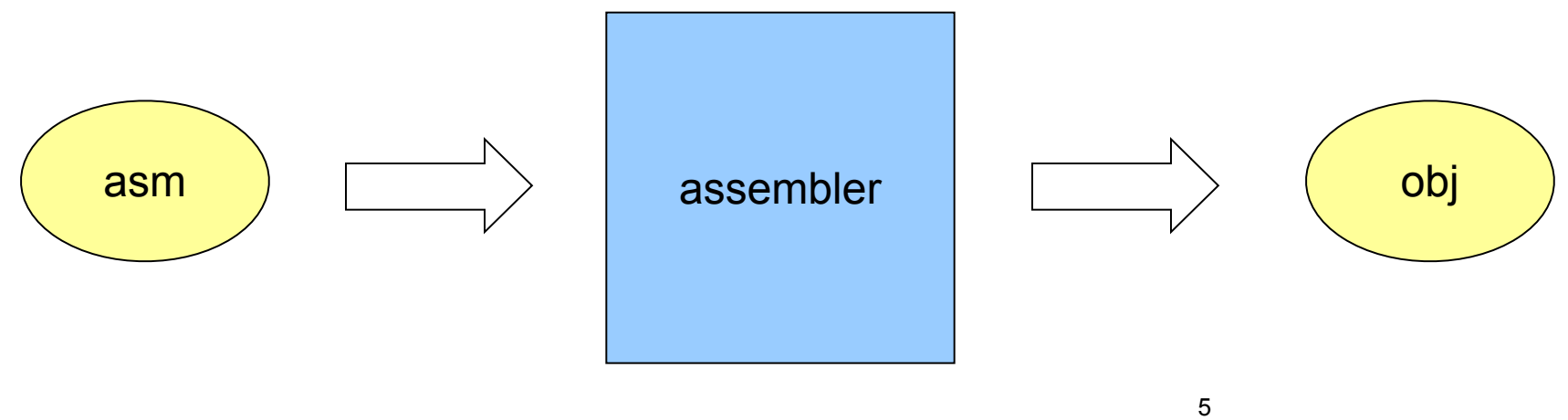

# **3rd Generation: Procedural Languages**

- ❖ Problems with 2GLs
	- ❖ *Platform dependency* 
		- ❖ Different kinds (*architectures*) of computers use different instruction formats
		- ❖ E.g. x86, Pentium, 68K, MIPS, SPARC, etc.
		- ❖ 1GL / 2GL programs written for one kind of machine will not work on another
	- ❖ *Low level*: programs difficult to understand

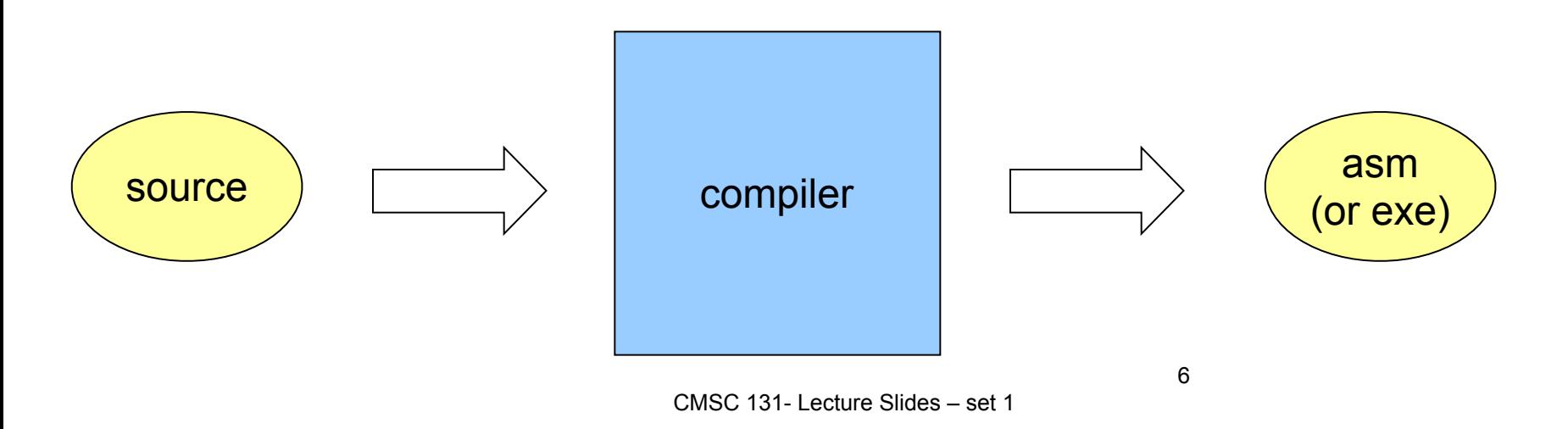

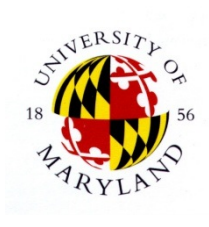

### **Interpreters**

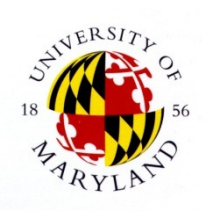

- ❖ Another way to execute 3GL programs
	- ❖ Interpreters take source code as input
	- ❖ Interpreters execute source directly
	- ❖ Much slower than compiled programs
- ❖ *Debuggers* are based on interpreters
	- Debuggers support step-by-step execution of source code
	- ❖ Internal behavior of program can be closely inspected

# **Object Oriented Terminology**

- ❖ Original Procedural Languages
	- have procedures that can be reused ("verb" centric)
- ❖ Object Oriented Languages
	- ❖ centered on the objects ("noun" centric)
- ❖ object
	- ❖ principal entities that are manipulated by the program (nouns)
- class
	- ❖ a "blueprint" that defines the structure for one or more objects
- method
	- java term for a "function", a "procedure" or a "subroutine"
	- ❖ this is the code that does something (verbs)
- main method
	- ❖ a special method that defines where program execution begins
- ❖ *statements* 
	- ❖ individual instructions <sup>8</sup>

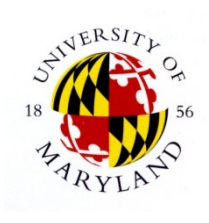

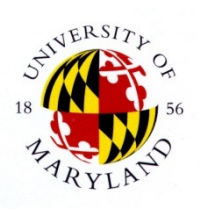

# **Tools for Writing Programs**

#### ● The old days

● Text editor: used to create files of source code ● Compiler: generate executables from source ● Debugger: trace programs to locate errors

#### ● Today: IDE = "integrated development environment" ● Text editor / compiler / debugger rolled in one ● Examples: Eclipse, Visual Studio, NetBeans, etc.

# **Basics of Eclipse**

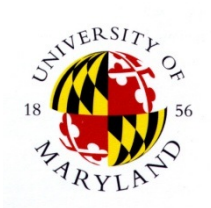

● <http://www.cs.umd.edu/eclipse/EclipseTutorial/>

- Eclipse is used to:
	- ❖ Create
	- ❖ Edit
	- ❖ Compile
	- ❖ Run
	- ❖ Debug

programs (for this class, Java programs).

### **Basics of Eclipse-speak**

- ❖ *Project*: collection of related source files
	- ❖ To create a program in Eclipse:
		- ❖ Create a new project
		- ❖ Create files in the project
- ❖ *Perspective*: framework for viewing and/or manipulating programs
	- ❖ Important perspectives in this class:
		- ❖ *Java*: for creating, running programs
		- ❖ *Debug:* for tracing, removing errors in programs
		- ❖ *CVS repository*: for interacting with assignment-submission system
- ❖ *Workspace: Where your files are stored locally*
- ❖ *Buffer: Window where editing takes place*

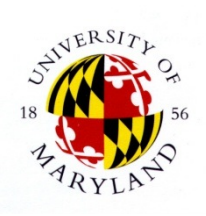

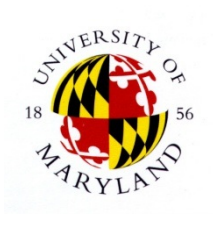

# **Class Projects with CVS**

- ❖ You will use Eclipse for Java programming in this course
- How will you:
	- ❖ obtain (check-out) files that are supplied to you
	- ❖ save (commit) the files for later work
	- ❖ turn in (submit) when you are finished
- ❖ *CVS (= Concurrent Versions System)* 
	- ❖ Tool for project-file management
	- ❖ Maintains versions, etc.
	- ❖ Allows different sites to work on same project

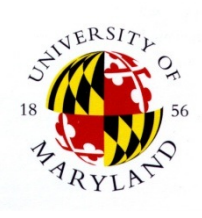

### **CVS Worldview**

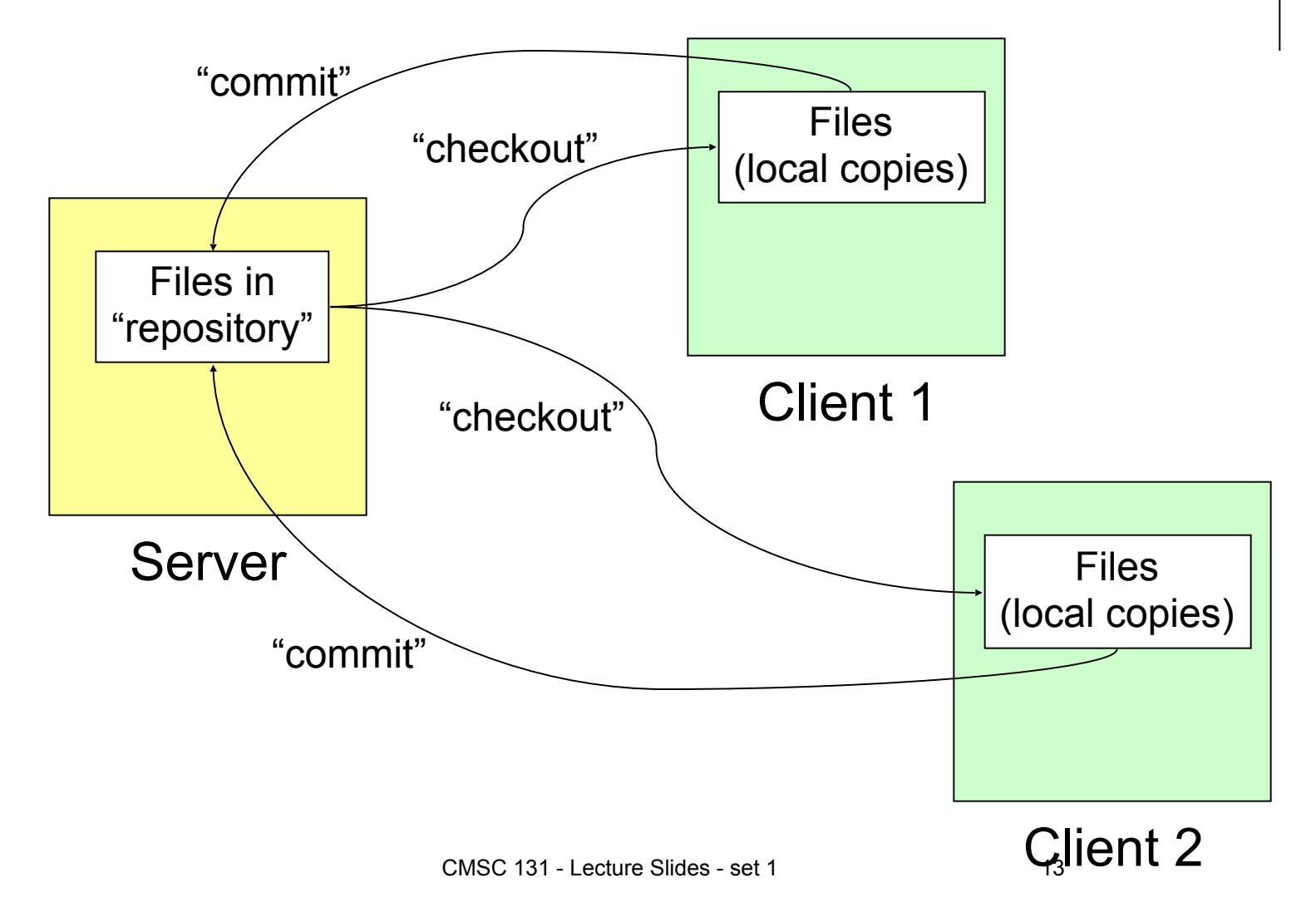

### **CVS in More Detail**

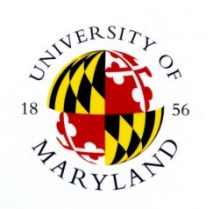

- ❖ CVS server maintains current versions of files in project (= "repository")
- ❖ To access files from another machine ("client"), repository files must be "checked out"
- ❖ Changes to files on client may be "committed" to server, with changed files becoming new version
- ❖ (Once a repository is checked out by a client, subsequent versions may be accessed via "update")

### **How CMSC Project Submission Works**

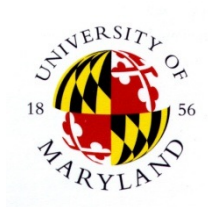

- ❖ Repository created for each student linuxlab account
- ❖ You check out repository to start work on project
- ❖ When you "save" changes in Eclipse, "commit" automatically invoked by plug-ins
- ❖ You "submit" when finished using Eclipse (UMD plug-in handles relevant CVS commands)

### **EXAMPLE – only an example Adding a CVS Repository**

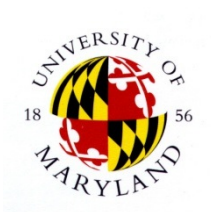

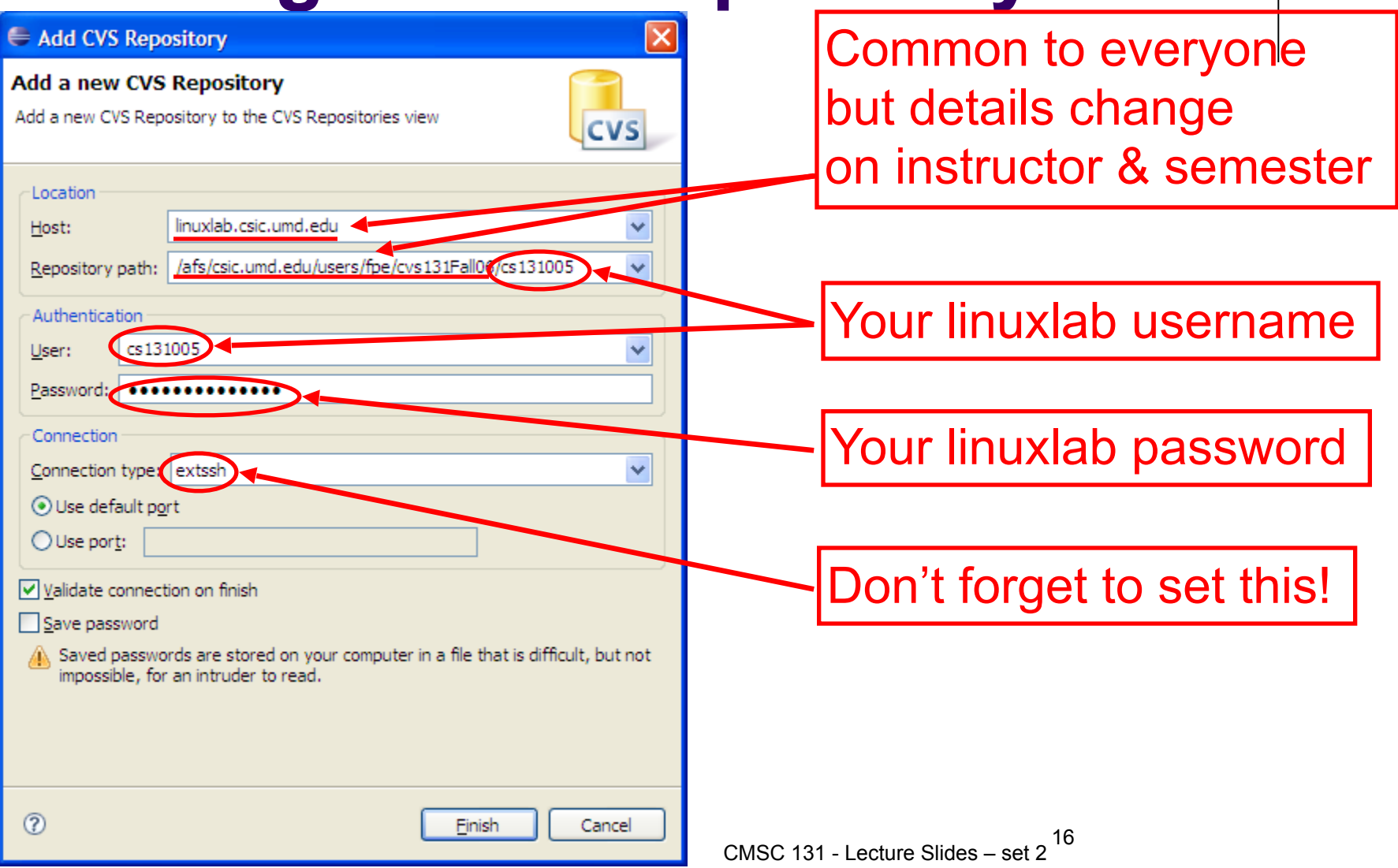

# **Working on Project**

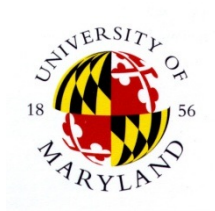

- ❖ You do not have this project showing in the Java perspective.
- ❖ You go to the CVS perspective and check it out.
- ❖ When you switch back to "Java" perspective, your project is now there!
- ❖ Make sure you are in the Java perspective to edit
- ❖ When you save in "Java" perspective, changes are automatically committed to CVS repository.

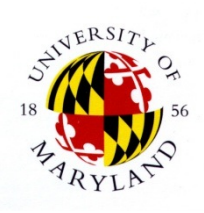

# **Submitting the Project**

- ❖ Edit the file
- ❖ Make sure it runs correctly
- ❖ Submit the project for grading
- ❖ Go to submit.cs.umd.edu to see test results
	- ❖ Public tests
	- ❖ Private (Secret) tests
	- ❖ Release tests
		- ❖ give limited feedback (first two failed tests give more)
		- ❖ costs you "tokens" usually 3 to start with
		- ❖ spent tokens regenerate in 24 hours